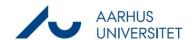

## Create production unit contact

This guide describes how you create a production unit with p-number as a contact in Workzone. Once the production unit is created in Workzone, you can add the production unit as a Party on your case and use SmartPost to send documents to the production units Digital Post.

Workzone makes sure that the system only contains one contact for each p-number.

| Phase              | Explanation                                                                                                    | Navigation      |
|--------------------|----------------------------------------------------------------------------------------------------|-----------------|
| Create contact     | Open Workzone Click Contact -> production unit (with p-number)                                                                                                    | Contact         |
| Importer kontakt   | Click the round arrow in the field <b>ID</b> to import the production unit's information.  You find the arrow on the right side of the ID field.                                                                                | ID *            |
| Search for contact | Search for the production unit's information.  Fill one of the following, then click <b>Search</b> :  ID = The production unit's p-number or  Name = free text field related to production unit name, i.e. 'Randers Bibliotek'. | Search          |
|                    | Press <b>Search</b>                                                                                                    |                 |
| Import information | Check the box for the production unit you wish to add as a contact, then click <b>Import selected</b> .                                                                                                    | Import selected |
|                    | After completing this step, the production unit has been created as a contact and can be added as Party on cases in Workzone.                                                                                                   |                 |
|                    | If a production unit has already been added as a contact, the results list will show the existing contact - thus making sure that no production unit is added twice.                                                            |                 |

20-02-2024 Page 1 of 1